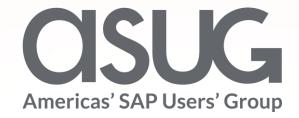

# Use SAP Fiori Launchpad to Prepare Users Moving from SAP Enterprise Portal to SAP S/4HANA

Stefan Grundmann, SAP ERP Development Lead, The City of San Diego Stephen Guile, SAP ERP Development Manager, The City of San Diego Session ID ASUG82920

# About the Speakers

#### Stefan Grundmann

- Program Manager, SAP ERP Development Lead, The City of San Diego (CoSD)
- Former SAP Employee with 17 years of experience in international projects
- I am fluent in SAP's languages: German and ABAP;-)

#### **Stephen Guile**

- SAP ERP Development Manager, The City of San Diego
- I have been with The City of San Diego for 4 years and have been doing "SAP" for 26 years
- I have a twin brother

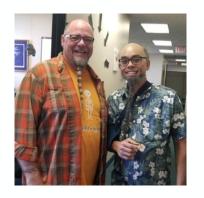

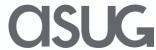

# Key Outcomes/Objectives

- 1. Enable users to adopt the S/4 HANA look & feel while still running on Business Suite
- 2. Launch any classic transaction, Fiori App or Cloud solution from one central launchpad
- Single Sign-On (SSO) to your backend without SAP passwords

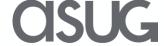

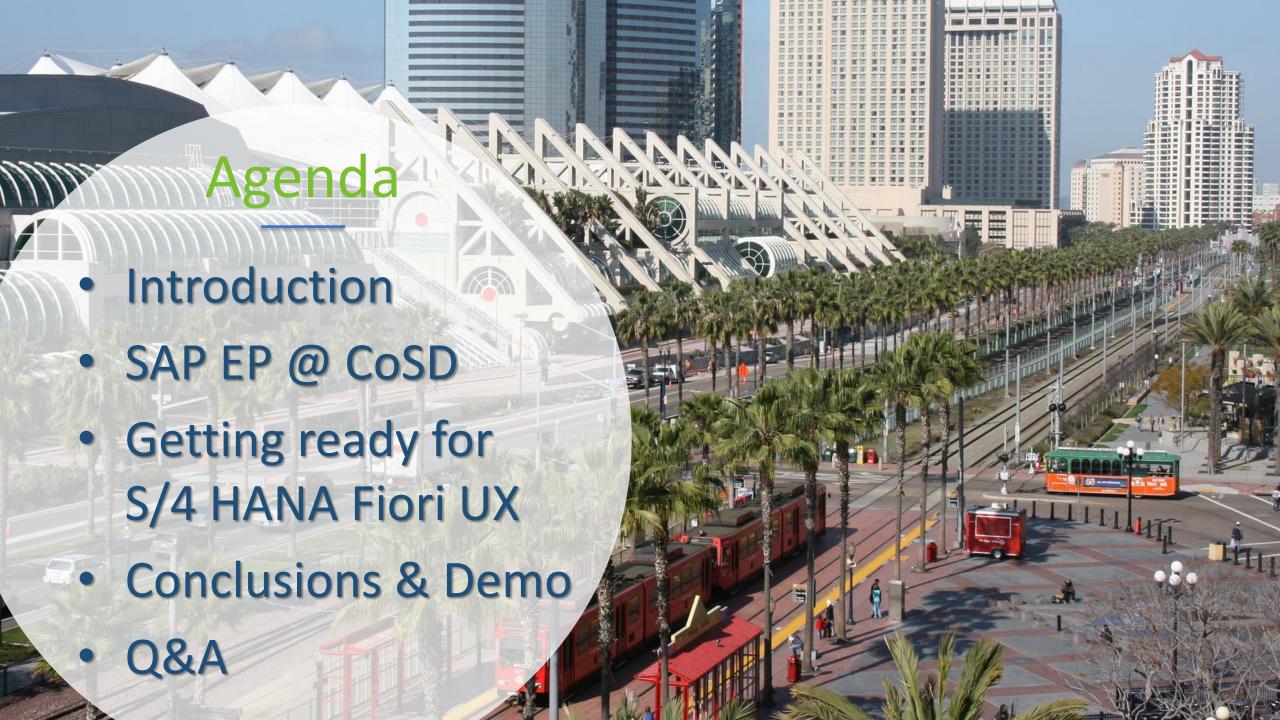

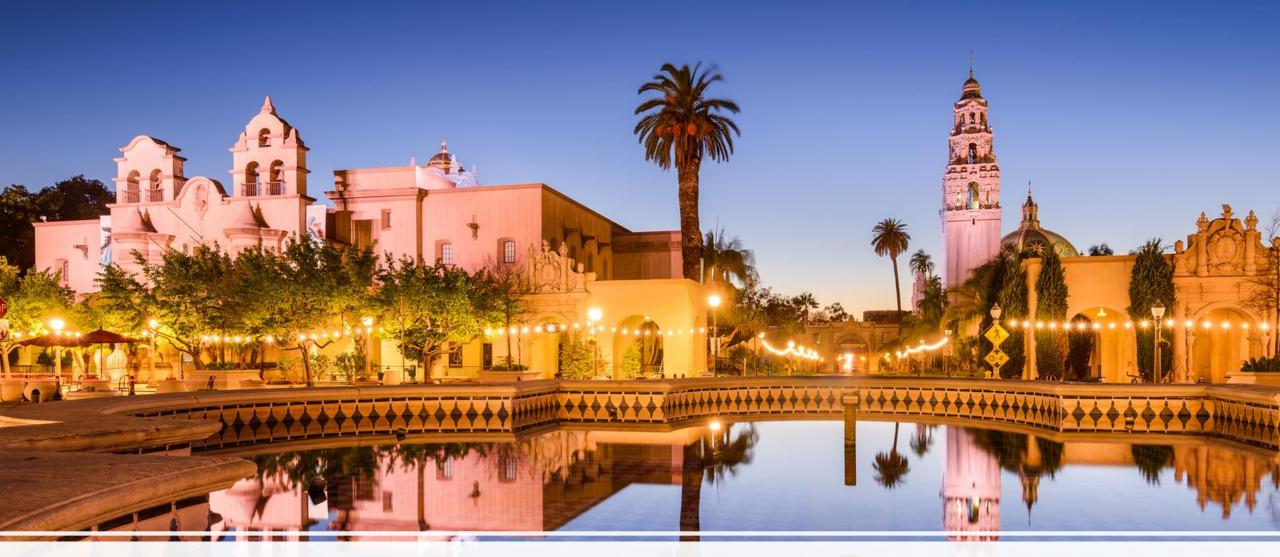

# Introduction

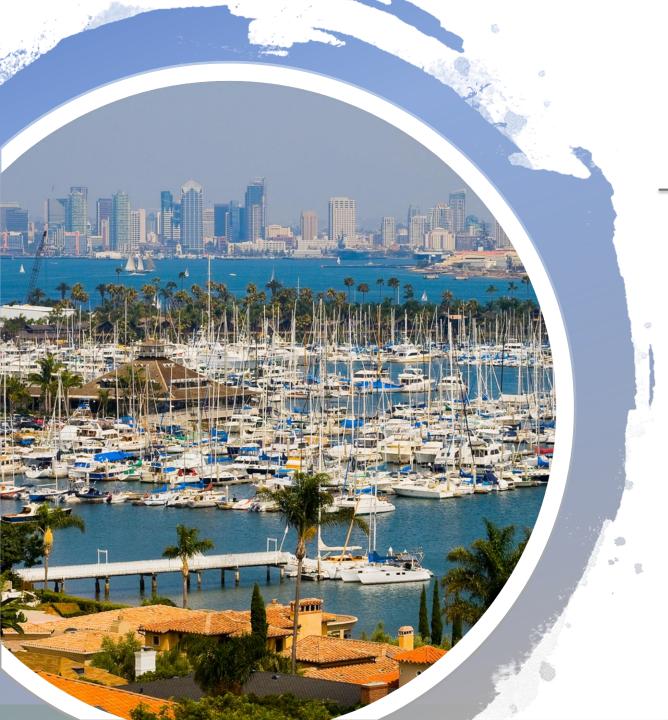

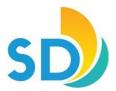

# City Snapshot

- Eighth-largest city in the United States \*
- Second-largest city in California\*\*
- 1.4 million residents as of 1/1/2017\*
- 12,000+ City employees\*\*\*
- Budget of \$3.64 billion for FY2018\*\*\*

- https://en.wikipedia.org/wiki/List of United States cities by population
- \* <a href="https://en.wikipedia.org/wiki/List\_of\_largest\_California\_cities\_by\_population">https://en.wikipedia.org/wiki/List\_of\_largest\_California\_cities\_by\_population</a>
- \*\*\* https://www.sandiego.gov/sites/default/files/fy18pb\_full.pdf

### SAP Structure & Users

#### **COSD SAP Structure**

- Over 12,000 SAP User IDs
- 28 SAP Modules across multiple SAP Solutions (IS-PS, IS-U, EAM)
- 2,383+ Active SAP Roles
- Access to about 27,000 transactions in IS-PS alone with 600 critical work instructions

#### **COSD SAP User Base**

- 46% employees are transactional SAP users
- 54% employees only use SAP for time entry and other HCM functions, such as view or update of personal information, benefits, or PY data

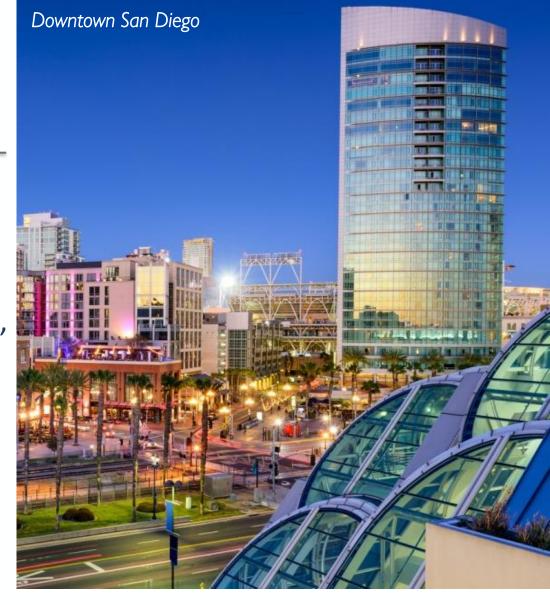

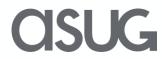

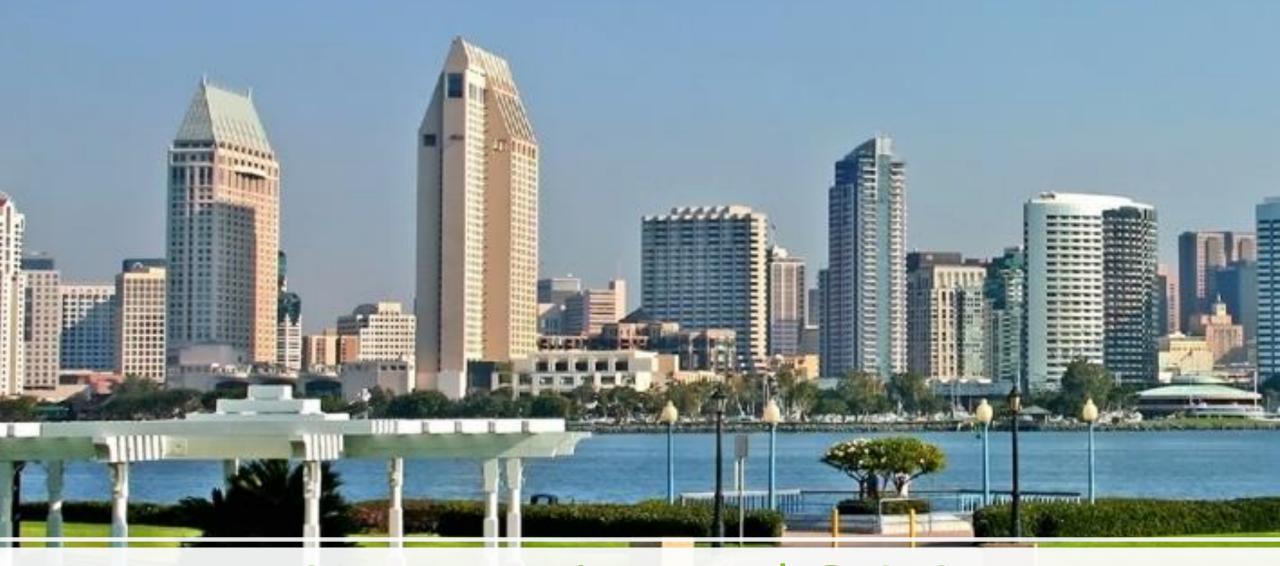

# SAP Enterprise Portal @ CoSD

# SAP Enterprise Portal @ CoSD – today

- How are we using it?
  - Purely to launch SAP NetWeaver based apps
    - mostly SAP GUI logon
  - Roles on EP to define the users set of links
    - Per system tier (DEV, QAS, PRD)
  - Integrate other portal apps into main portal
    - SAP PBF Public Budget Formulation
    - SAP BOBJ Business Objects

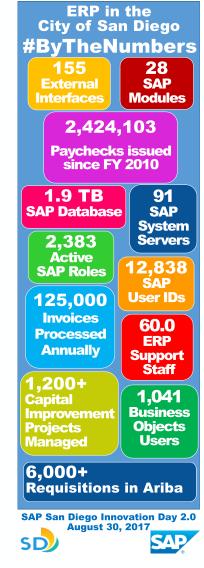

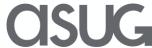

# SAP Enterprise Portal @ CoSD – Options

- Upgrade or replace?
  - Upgrade to use SAP Jam?
    - Not in scope (using Skype)
  - Replace
    - No personalization
    - Outdated UI
      - no UI5 FLP shell integration
      - won't adapt to a mobile device
    - Single Sign-On not compatible with our external IdP
    - Does not render/run on Microsoft Edge®
      - (CoSD is migrating to Windows 10)

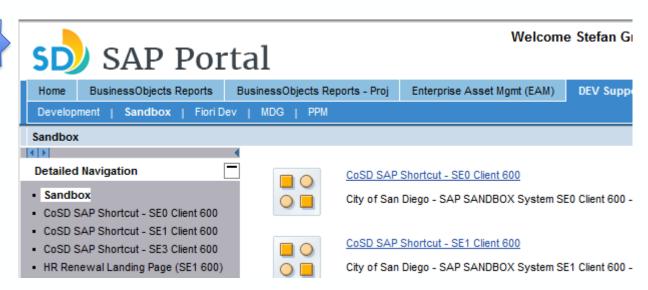

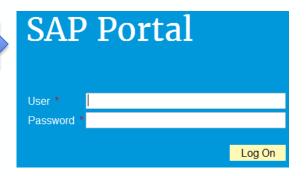

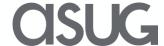

#### Pre Fiori Launchpad Landscape for web based apps

Firewall

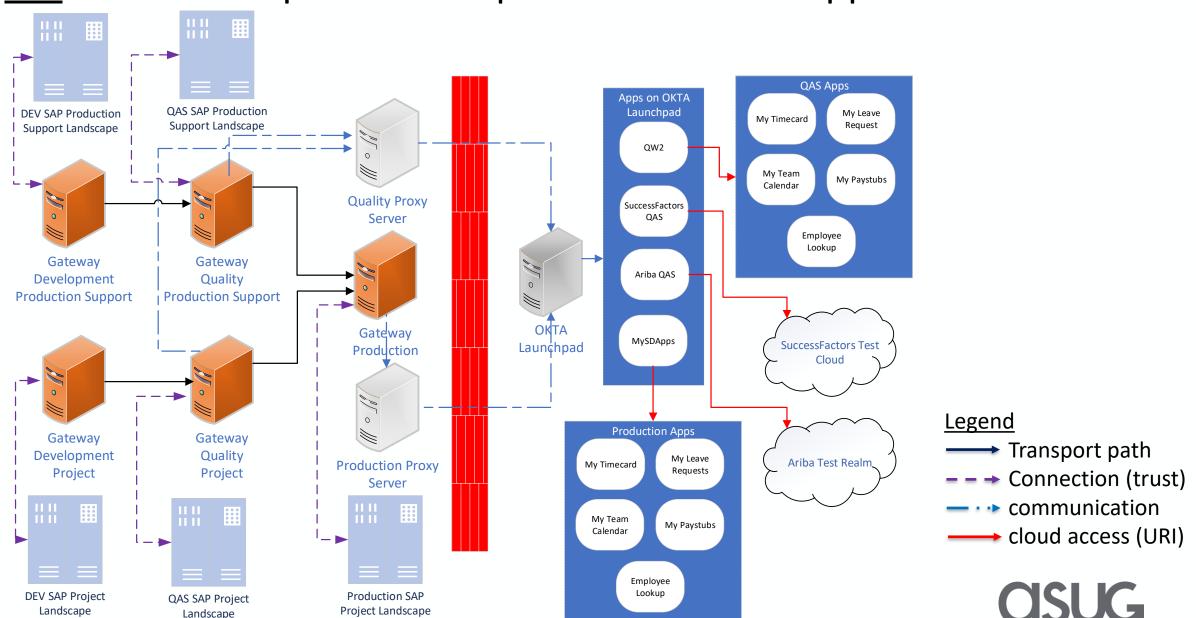

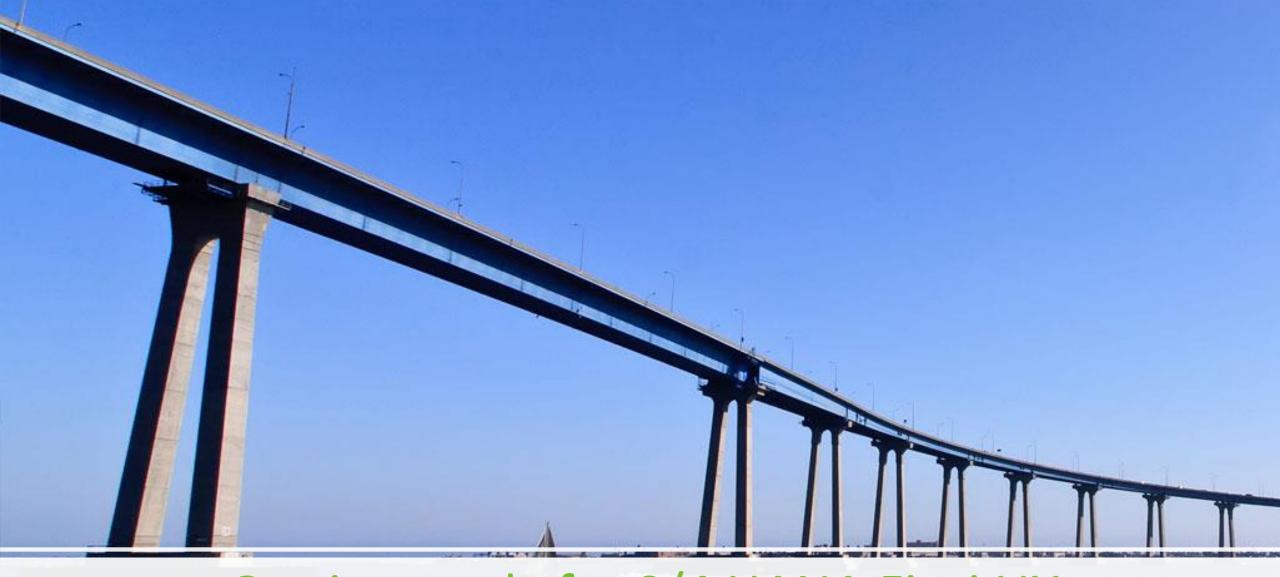

Getting ready for S/4 HANA Fiori UX

# Getting ready for S/4 HANA Fiori UX

#### Gradually roll out SAP UI5 apps

• SAP standard GRC apps (more in phase 2)

#### Frontend integration

- Seamlessly integrate multiple backends
  - IS-PS
    - HR time and leave apps
    - EAM apps
    - MDG
  - IS-U/CCS
  - CRM
  - GRC
  - BOBJ
  - PBF
  - Success Factors

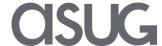

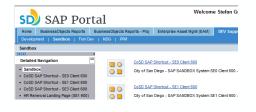

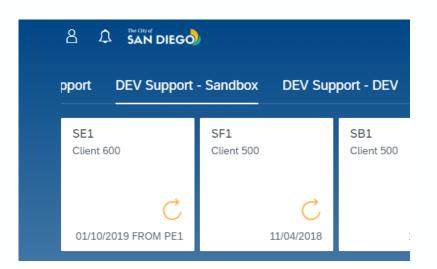

SAP Fiori Launchpad as SAP Enterprise Portal replacement

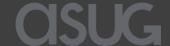

## SAP Fiori Launchpad as SAP Portal replacement

- Business Value
  - Cost reduction
    - No need to maintain a SAP Enterprise Portal system with dedicated resources
  - Delightful User eXperience (UX)
    - Support SAP's strategic UI technology
  - Reduce OCM impact for S/4 HANA
    - Fiori / UI5 look and feel available on ECC
  - Added functionality
    - Notification service (stay informed about pending approvals)
    - Personalization (only display the tiles the user needs)
    - Cloud SSO solution integration (via an external IdP provider)

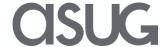

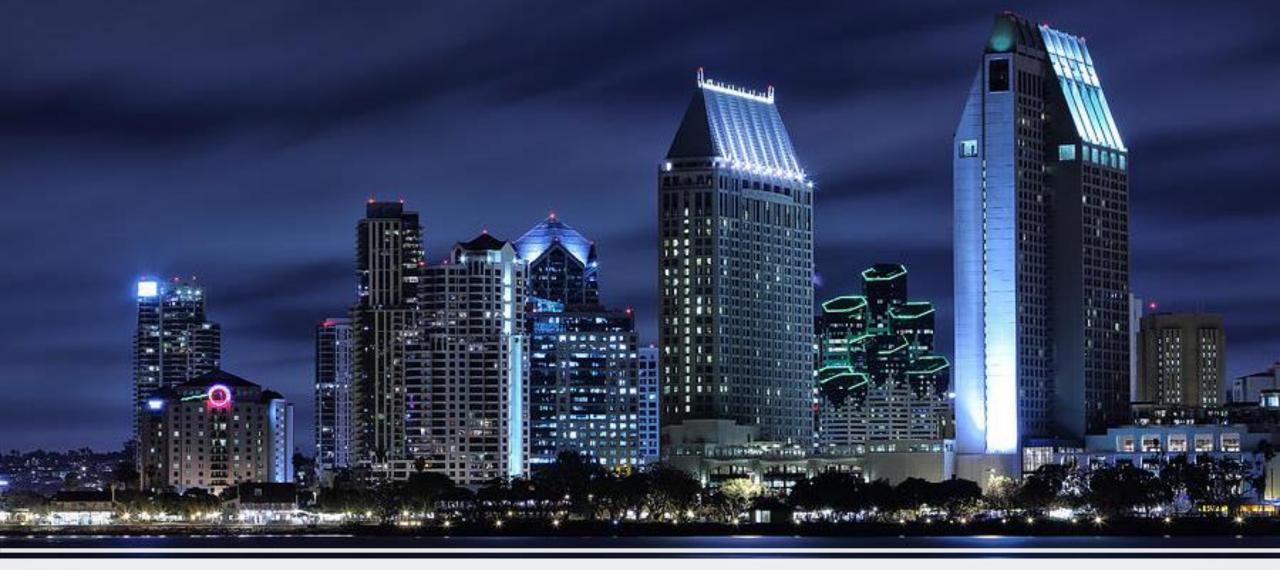

# **Challenges and Outlook**

# Challenges

- Organizational
  - Big bang roll out to 12,000 users
    - Organizational Change Management (OCM)
      - Focus groups, Training
  - Kiosk / shared workstation users
    - Risk that time entries are recorded on same account
      - Now SSO requires the user to logout of the Windows session
- Technical/Architecture
  - Launch SAP GUI sessions with Single Sign-On (SSO)
    - Created custom UI5 tile to create and download SAP GUI shortcut
  - Limit Access through mobile and external scenarios
    - Add Internal Gateway systems to serve LAN/Intranet users

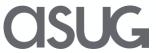

# More Technical Challenges

Harmonize domain names

• to use SAML authentication across all systems

Fiori Apps in the FLP shell, hosted on different systems

- Cross Origin Resource Sharing (CORS)
  - Only fully supported on NetWeaver AS ABAP 7.52 SP02
  - we are on 7.51 SP SP07

Running multiple FLP (e. g. DEV & Q) in tabs of browser

- MYSAPSSO2 cookie is issued only once per domain
- Logon ticket of DEV cannot be used for QAS systems and vice versa

WebDynpro Errors

- Apps stopped working with a HTTP 500 error
  - Maintain app whitelist on backend

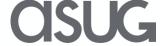

- Enables us to launch SAP GUI sessions
  - At click: SAP GUI shortcut
    - Create: Use MYSAPSSO2 cookie and system URI
      - Access custom table to get hostname
    - Initiate download which starts SAP GUI session

## Custom tile

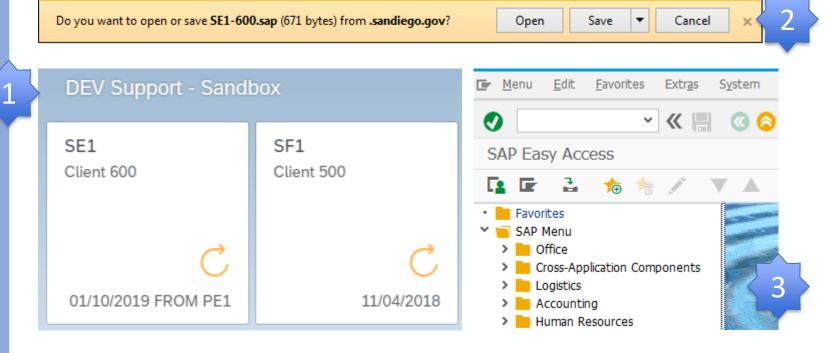

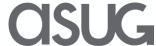

# Internal Gateway Systems

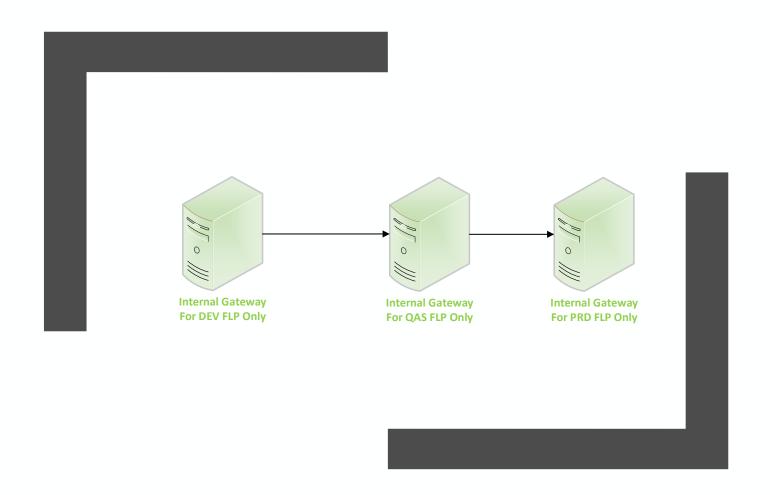

Our Internal Gateway systems host Fiori Launchpads only

 give access to all backend systems (by SID/Client) and business apps

The external Gateway Systems

 limit access to business applications accessible through the internet

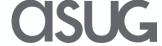

## Post Fiori Launchpad Landscape

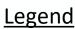

→ Transport path

- → Connection (trust)

communication

→ cloud access (URI)

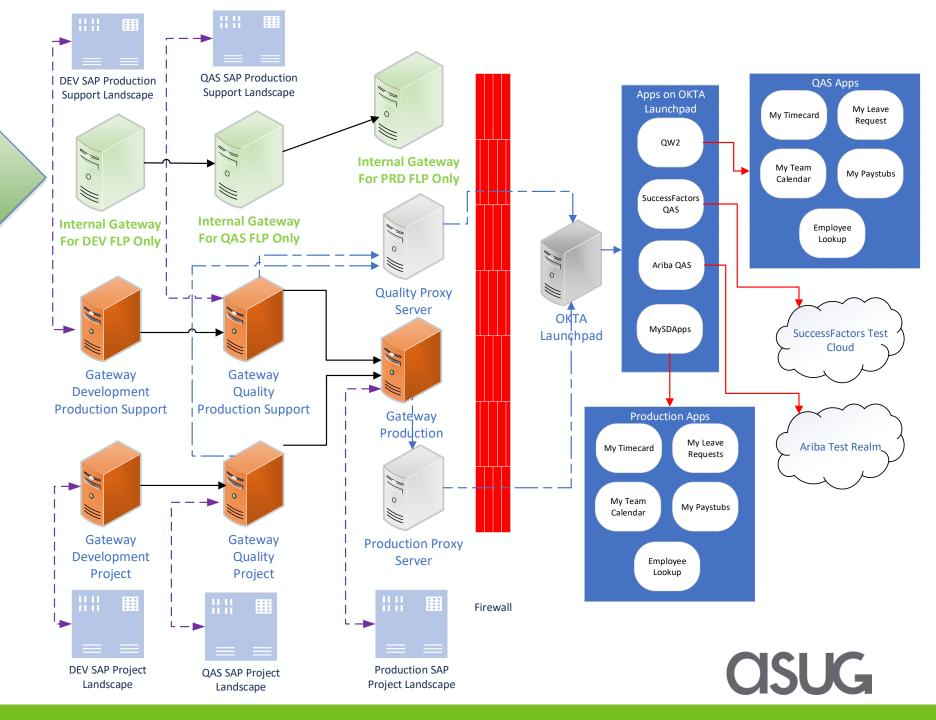

# SAP Fiori Launchpad @ CoSD – phase 2

- My Inbox for multiple systems
  - Centralized workflow inbox
    - Approve leave request (HR on IS-PS)
    - Approve Move-In / Move-Out workflow step (IS-U)
- Enterprise search across multiple systems
  - Find and navigate to business documents & entities
    - purchase order, vendor, access request, ..
  - Fact sheets for business objects
    - service notifications, work orders, purchase requisitions, ...

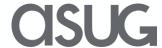

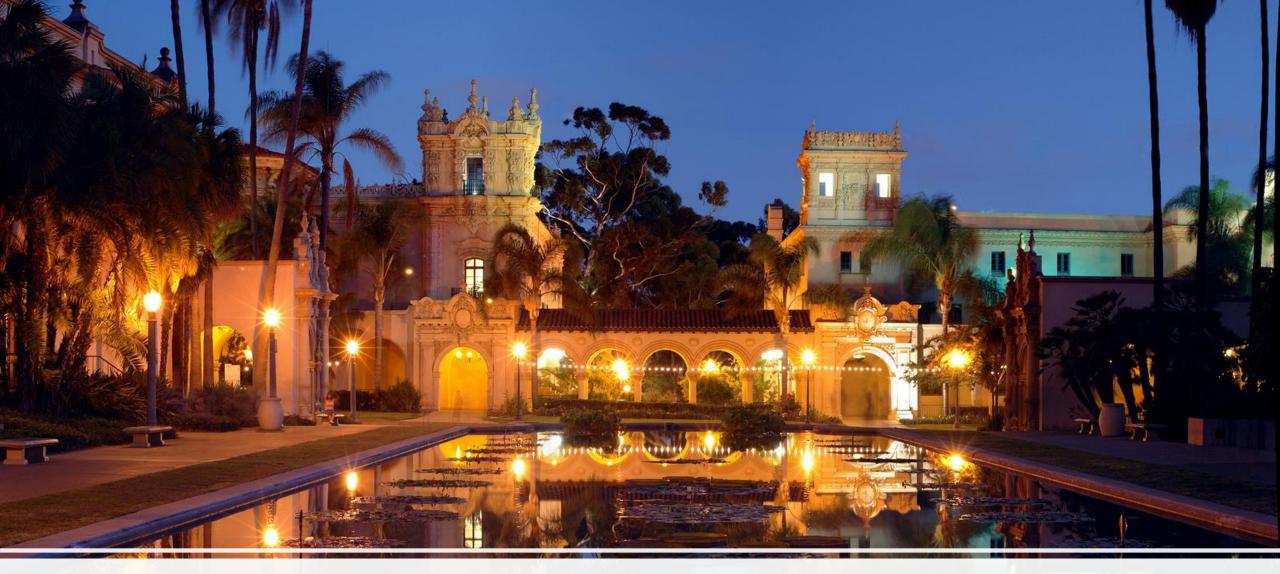

## **Demo and Conclusions**

#### Demo

- Video's of our new "SAP Portal"
  - Communications video
  - Navigation video
  - Shared stations video
- Live demo (optional)

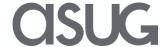

## Conclusions

- Reducing costs and preparing users for S/4 HANA
- "One stop shop" to launch all (old and new) ERP apps
- Technical challenging, but manageable
- Modern & adaptive UI on multiple devices
- Go-Live: Q2 2019
- Phase 2 is in planning stage

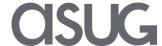

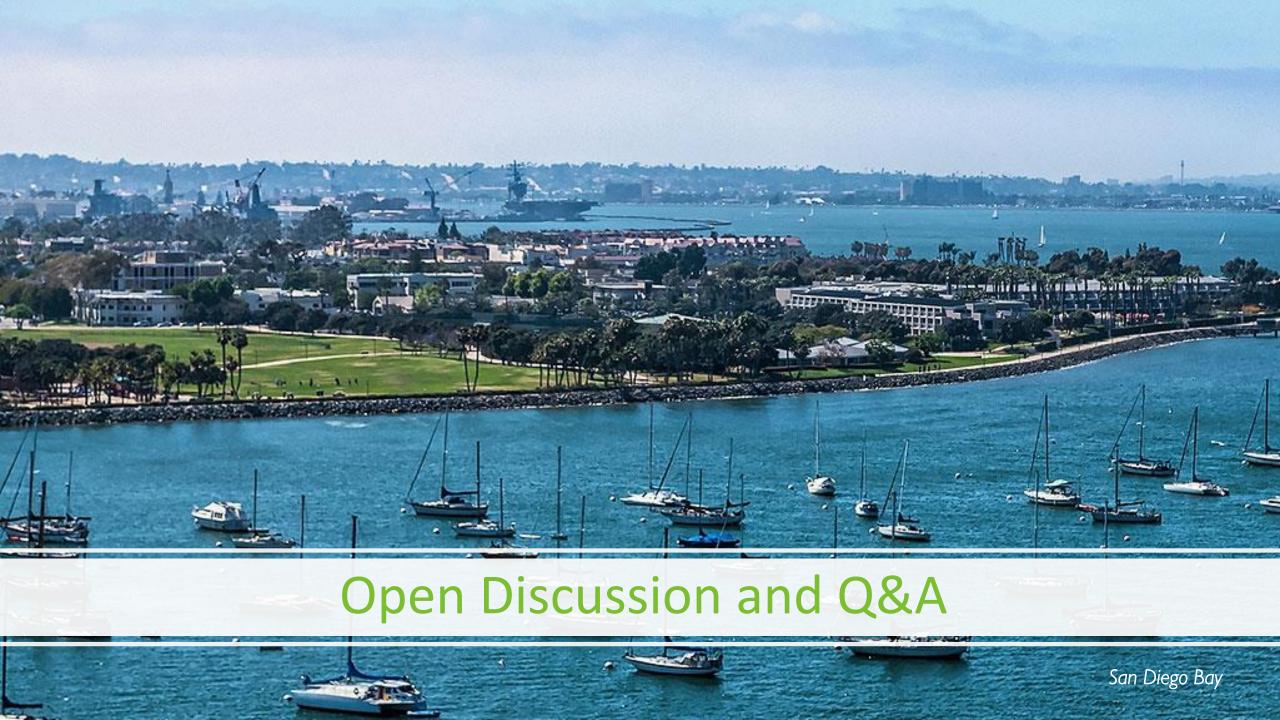

## **Abbreviations**

| ABAP  | Advanced Bus. Appl. Prog. language | MDG    | Master Data Governance              |
|-------|------------------------------------|--------|-------------------------------------|
| CORS  | Cross Origin Resource Sharing      | OCM    | Organizational Change Management    |
| CCS   | Customer Care Solution             | PY     | Payroll                             |
| CRM   | Customer Relationship Management   | PBF    | Public Budget Formation             |
| EAM   | Enterprise Asset Management        | BOBJ   | SAP BusinessObjects                 |
| ECC   | Enterprise Core Component          | SAP EP | SAP Enterprise Portal               |
| FLP   | Fiori Launchpad                    | GRC    | SAP Governance, Risk and Compliance |
| GUI   | Graphical User Interface           | SAML   | Security Assertion Markup Language  |
| HCM   | Human Capital Management           | SSO    | Single Sign-On                      |
| HR    | Human Ressources                   | SID    | System Id                           |
| HTTP  | Hypertext Transfer Protocol        | CoSD   | The City of San Diego               |
| IdP   | Identity Provider                  | URI    | Uniform Ressource Identifier        |
| IS-PS | Industry Solution Public Sector    | UX     | User eXperience                     |
| IS-U  | Industry Solution Utilities        | UI     | User Interface                      |
| LAN   | Local Area Network                 |        |                                     |

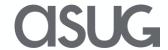

Take the Session Survey.

We want to hear from you! Be sure to complete the session evaluation on the SAPPHIRE NOW and ASUG Annual Conference mobile app.

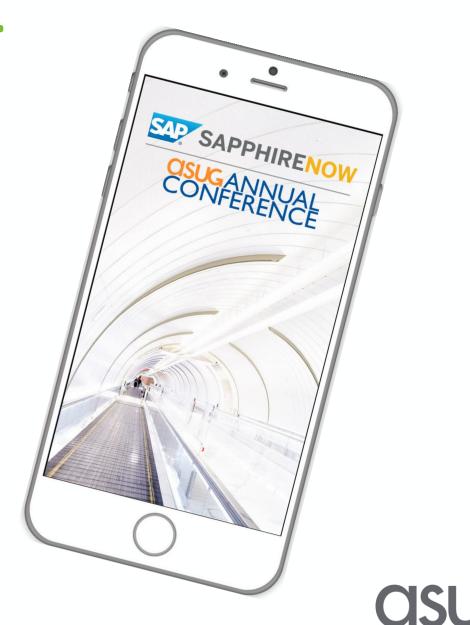

# Presentation Materials

Access the slides from 2019 ASUG Annual Conference here:

http://info.asug.com/2019-ac-slides

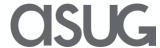

# Q&A

For questions after this session, contact us at <a href="mailto:sgrundmann@sandiego.gov">sgrundmann@sandiego.gov</a> and <a href="mailto:sguile@sandiego.gov">sguile@sandiego.gov</a>

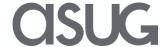

# Let's Be Social.

Stay connected. Share your SAP experiences anytime, anywhere. Join the ASUG conversation on social media: **@ASUG365** #ASUG

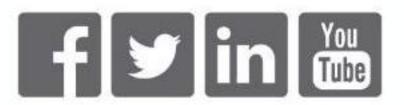

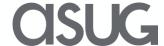